00345000BZX22800 承認番号) 版3第(月改訂 5 年2024\*\*

\*2023年3月改訂 (第2版)

## プログラム 2. 疾病治療用プログラム 高度管理医療機器 腹膜透析用治療計画プログラム 41049003

## シェアソース

## 【告 警【

作成・送信する装置の設定が適切であり、当該患者の処方と一 致していることを確認すること。「腹腔内液量過剰等の健康被害 が発生するおそれがある。]

#### \*【形状・構造及び原理等】

### 概要

本品は、クラウドベースのデータ通信プラットフォームであり、専 用の自動腹膜灌流用装置(APD装置、販売名「ホームPDシステ ム かぐや」、以下、「かぐや」)及び専用の患者用モバイルアプ リケーション (以下、「MyPD」) と双方向のデータ通信を行うプ ログラムである。登録ユーザー(医療従事者)は「かぐや」及び 「MyPD」から送られる治療情報を遠隔で確認、管理、監視するこ とができ(遠隔監視)、又遠隔で「かぐや」の処方及び装置の設定 (遠隔装置設定) 及び「MyPD」への連続携行式腹膜透析 (CAPD) 処方設定等を行うことができる。更に、治療結果データの調査、分 析、評価を支援する。

本品はインターネットに接続の上、汎用ブラウザを用いて利用す 。る

なお、「MyPD」は本品の付属品であり、患者が携帯情報端末にイ 。ンストールして医師の指導のもと使用する

#### 主たる機能 APD遠隔管理 (5C9400)

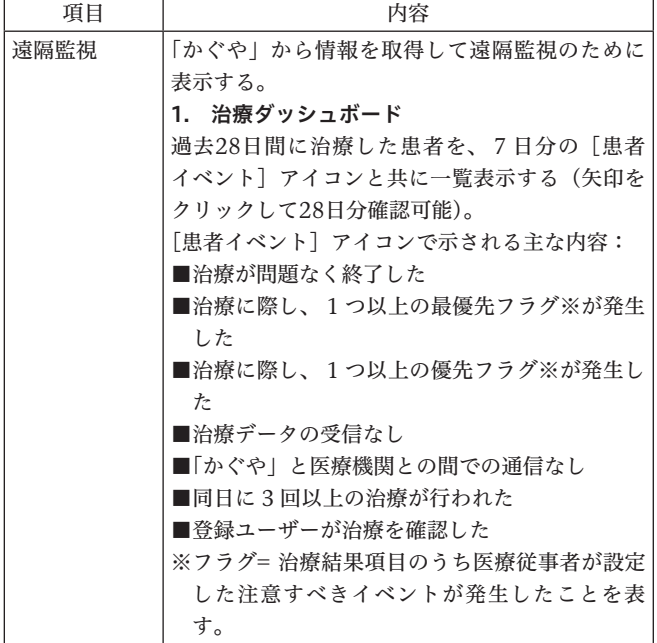

## 2. 患者スナップショット 過去7日又は30日の患者の治療概要を数値及び グラフで表示する(矢印をクリックして3ヶ月分 。(確認可能 3. 治療結果 選択した日付に関し、すべての該当フラグ、それ らの説明及び治療データに関する情報を表示す る。 :主要項目 発生したイベントのフラグ及びその説明・ ・バイタル (治療前後の体重・血圧・脈拍数・血 糖値・体温) ・装置の処方 (遠隔装置設定参照) •実際の治療結果(透析液の種類・濃度・容量、 実施時刻、サイクル番号(初回排液を含む)、 注液量、注液時間、貯留時間、排液時間、排液 量、除水量、サイクルプロファイル、投薬) 遠隔装置設定 |「かぐや」の設定を遠隔で行う。設定項目及び範 囲は「かぐや」と同じ。 レポート作成 「「かぐや」から取得した治療結果データを使用し て、過去の治療結果の調査、分析、評価及びレ 。ポート作成を支援する :レポートの種類 ・患者の臨床データ(総除水量、治療前後の体 重・血圧・脈拍数・血糖値・体温) ・患者の治療に関する詳細情 (報 ・処方と実際の治療結果(医師が処方した設定と 患者が実施した治療結果) ・治療フラグ及びイベント(指定した期間内に発 生したイベントやフラグの数、種類、説明) ・治療結果 (1回の治療についての詳細) 医療機関での治療の履歴・ 治療結果分析: | 1. 通知 アナリティクス | 各患者のアドヒアランス、排液時間、注液時間、| 1.0(オプショ | アラーム増加率について〔医療機関設定〕タブで (ン 設定したトリガー値を超えた場合に通知を表示す ることが可能。評価期間、トリガー値、現在値を 表示。7、14、30、60日間個別患者の通知を 。時停止することが可能 分析結果表示 2. 「かぐや」から取得した治療結果データを使用し て以下の事項について分析し、結果を表示する。 30、60、90、180日のトレンドを確認可能(注 液及び排液時間のみ7日も可能)。

0719007290JPN

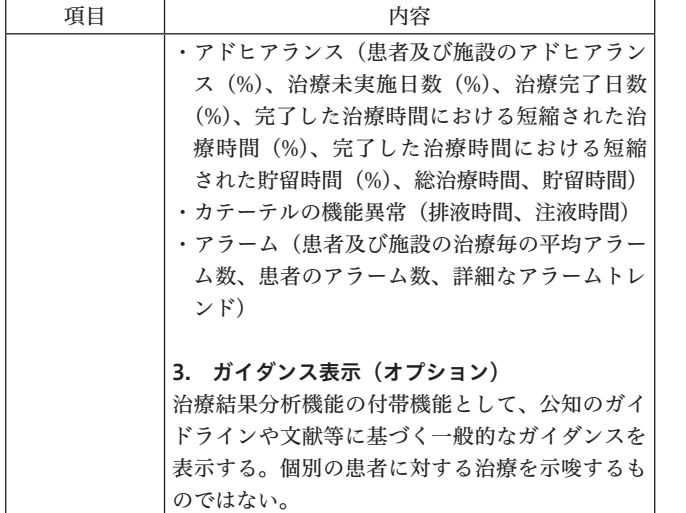

# CAPD遠隔管理 (オプション) (5C9500)

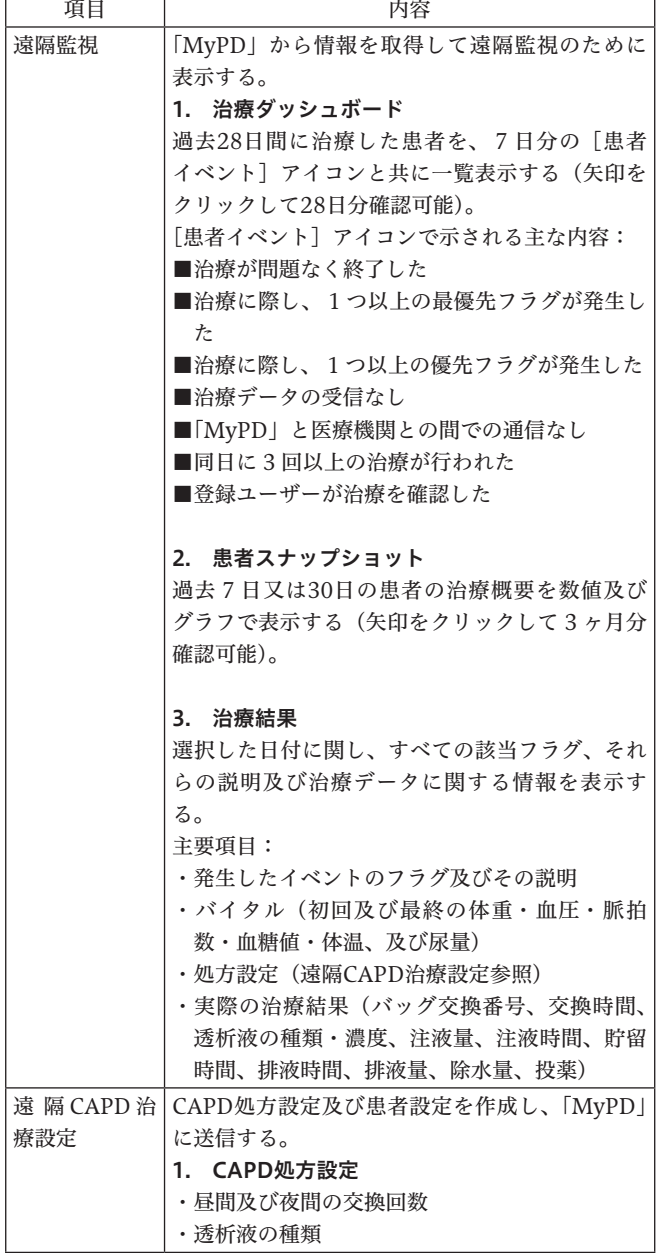

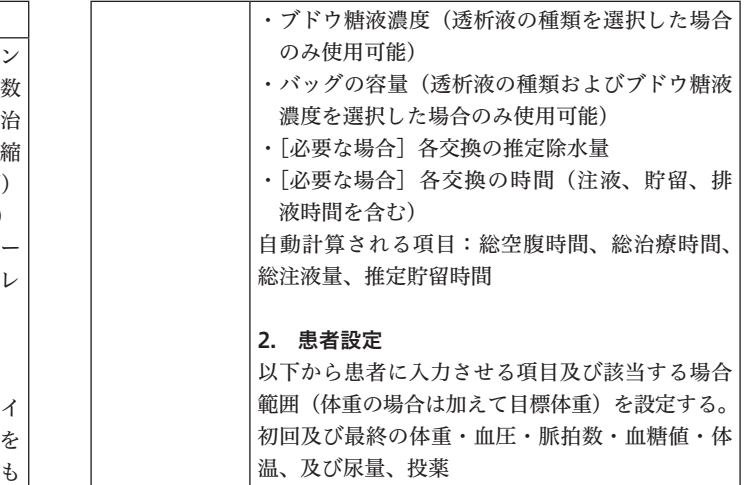

## 付帯する機能(非医療機器機能)

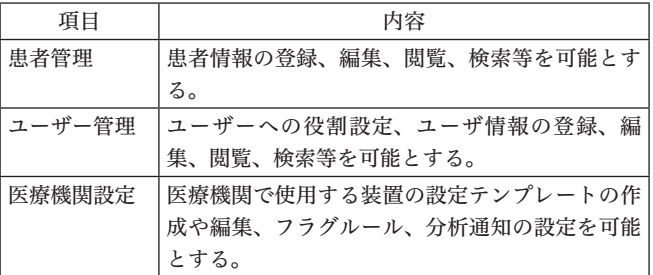

## 付属品:「MyPD」(オプション) (5C9600)

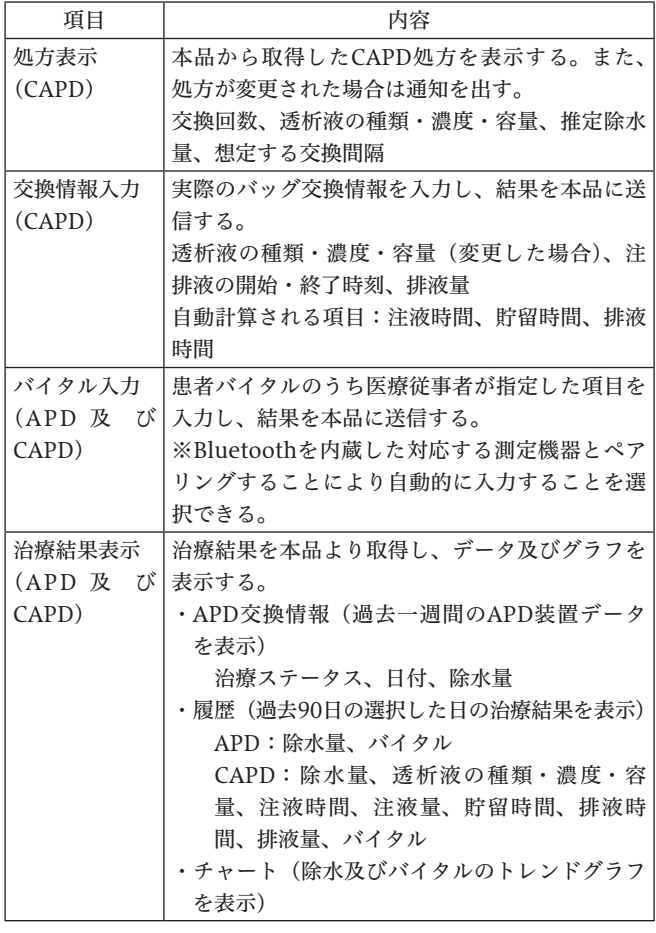

#### 作動・動作原理

「かぐや」及び「MyPD」は、治療が行われる場所(患者宅等)か らインターネットにアクセスすることができる。治療結果はクラウ ドにある本品のデータサーバに転送され、医療従事者が閲覧できる よう処理される。医療従事者は、「かぐや」又は「MyPD」から得 られたデータを遠隔で閲覧、管理し、患者情報の調査、分析、評価 を行う。APD治療の場合は、医療従事者が本品上で「かぐや」の処 方や装置設定のデータを作成して送信すると、次回「かぐや」がイ ンターネットに接続されたときに変更を受信し、「かぐや」のユー ザーが変更の受け入れを承認すると「かぐや」の設定が行われる。 CAPD治療の場合は、医療従事者が本品上で処方設定等を作成して 送信すると、「MvPD」が受信して表示し、患者はその処方に従い 透析液交換を実施し、「MvPD」に結果を入力し、送信する。

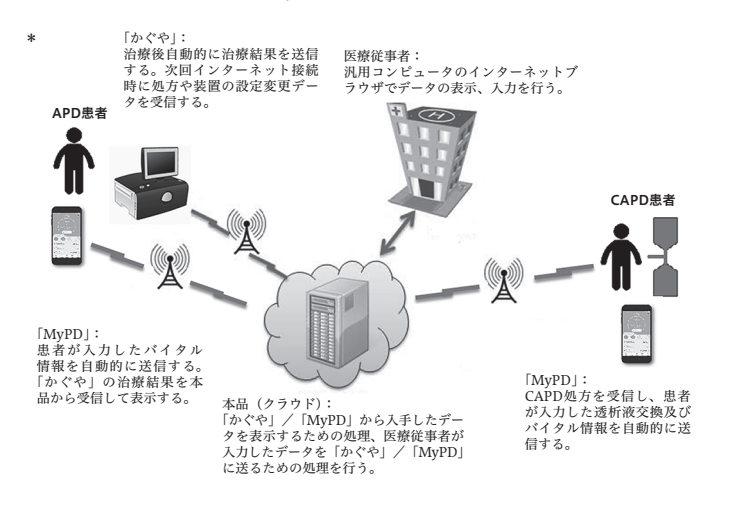

#### \*【使用目的又は効果】

本品は、医療従事者が専用の自動腹膜灌流用装置及び専用の患者用 モバイルアプリケーションから送られる治療情報を遠隔で確認、管 理、監視するため、又遠隔で自動腹膜灌流用装置の処方及び装置の 設定あるいは患者用モバイルアプリケーションに連続携行式腹膜透 析 (CAPD) の処方指示を行うため、並びに、治療結果データの調 査、分析、評価を行うために使用する。

本品は、治療や診断を行う医療従事者に対して必要な情報を提供す る、治療・診断支援を目的とした医療機器プログラムである。

#### \*【使用方法等】

#### 動作環境及び事前準備

#### 本品

本品は、Edge (Internet Explorerモードを含む)、Chrome、Firefox、 及びSafariのブラウザで使用可能である。本品との対応が確認された ブラウザについては、本品の「ヘルプ及びよくあるご質問」画面の 「O:一部のシェアソースのページが見れないのですが、原因がわか りません。」を確認のこと。

#### 「MyPD「

「MvPD」はiOS 13.2.3以降又はAndroid 9.0以降が動作している携 帯情報端末で使用可能である。「MyPD」との対応が確認されたOS 及び携帯情報端末については「MyPD」の取扱説明書を確認のこ と。

#### 使用方法

#### 本品

本品は、弊社にてシステム上に医療機関情報及びユーザーアクセス 権管理者を登録した後に使用可能となる。

使用準備及び初回ログイン 1.

当該医療機関のユーザーアクセス権管理者に連絡してユーザーア カウントを申し込む。ユーザーアクセス権管理者は、申請者に 適切な役割(臨床情報閲覧者、かぐや設定管理者、患者基本情 、MyPDユーザー管理者、かぐやテンプレート管理者、報管理者 MvPD設定管理者及びMvPDフラグルール管理者)を割り当て、 アカウントを作成する。アカウントが作成されると、アクティ こ。ベーションリンクが記載されたメールが申請者に送付される のリンクをクリックしてアカウントを有効にし、本品のインスト 。ラクションに従ってアカウントの設定を完了する

2. 2回目以降のログイン

本プログラムのURLにアクセスして登録済みのメールアドレス及 。びパスワードでログインする

機能の使用 3.

使用目的に応じて適切なタブやリンクをクリックして必要な作業 を行う。なお、ユーザーに設定された役割に応じて、表示や編集 。可能な機能が異なる

- 〔臨床〕 タブ
- ・治療結果等の閲覧を行う。
- ・設定を行う。
	- 「かぐや」の設定を行う(かぐや設定管理者のみ編集可)。
	- CAPD治療の設定を行う (MvPD設定管理者のみ編集可)。
- ・分析結果の閲覧を行う。
- (レポート) タブ
- 。レポートを作成する ・

(医療機関設定) タブ (かぐやテンプレート管理者及びMvPDフ うグルール管理者にのみ表示)

- ・テンプレートの作成やフラグルール、分析通知の設定を行 う。
- (患者管理) タブ (患者基本情報管理者にのみ表示)
- ・患者情報の登録、編集、閲覧、検索等を行う。

〔ユーザー〕クブ(ユーザーアクセス権管理者及びMvPDユー (ザー管理者にのみ表示

- ・ユーザーへの役割設定、ユーザー情報の登録、編集、閲覧、 検索等を行う。
- 4. ログアウト
- 画面右上の(ログアウト)をクリックして終了する。

#### 「MyPD「

「MyPD」は、患者がアプリケーションストアからダウンロードし、 。医療従事者が本品に患者ユーザーを登録した後に使用可能となる

1. ログイン

メールアドレス及びパスワードでログインする(生体認証も利用 。(可能

機能の使用 2.

入力する目的に対応するタブを選択し、画面に従って機能を利用 する。

〔ホーム〕 タブ

・治療の進捗状況、次のアクション、通知などを表示する。

〔バイタル〕 タブ

・体重や血圧などのバイタル指標を記録する。

〔交換〕タブ

・CAPDの交換データを記録、APDの交換データを表示する。 〔治療〕 タブ

・処方、治療結果及びチャートを表示する。

#### [組み合わせて使用する医療機器〕

[ホームPDシステム かぐや] (承認番号22800BZX00454000)

#### [使用方法等に関連する使用上の注意〕

- \*1. 本品は、【使用方法等】に記載されたブラウザを使用すること。
- 2. 登録済みメールアドレス、パスワードを共用せず、安全に管理 。すること
- \*3. 本品は、ログイン後、30分以上操作しないと自動的にログアウ トされるので、必要な操作を行った後はすみやかに保存等の処 理を行うこと。
- \*4. 本品は、複数のブラウザでの操作や、複数のコンピュータで同 時にログインしないこと。
- 5.「かぐや」の設定変更は治療終了後及び電源入力時のデータ転 送時に行われる。設定変更は次回の治療から反映されることに 留意すること。
- \*6.「MyPD」の処方変更は、即時受信するように設計されている。 ログインしていない場合は、次に患者がログインしてから受信 される。変更後の処方は次回の治療から適用される。
- \*7. 本品のアカウント作成時のアクティベーションリンクは10日で 有効期限が切れるため、その期間内にアカウントの設定を完了 。すること
- \*8. 本品のアカウント作成時のアクティベーションリンクは10日で 期限が切れるため、その期間内にパスワードを作成すること。
- \*9. 365日ごとに本品のパスワードを変更すること。 \*「MyPD」の使用にあたり、以下の内容で患者に指導すること。
- \*10. 登録済みメールアドレス、パスワードを共用せず、安全に管理 。すること
- \*11. 複数の携帯情報端末で同時にログインしないこと。

#### \*【使用上の注意】

#### 重要な基本的注意 1.

- \*(1) 本品はクラウドのデータセンターにインターネット経由で接 続して使用する。コンピュータウイルス及び情報セキュリ ティに注意し、セキュリティソフトウエア常駐下で使用する 。こと
- \*(2) セキュリティを守るため、使用後は必ず本品からログアウト 。すること
- (3) 装置の処方と患者が一致するように、特別の注意を払うこと。 \*|MyPD」の使用にあたり、以下の内容で患者に指導すること。
- \*(4) |MyPD」はクラウドのデータセンターにインターネット経由 で接続して使用する。情報セキュリティに注意し、「MyPD」 の取扱説明書にしたがってアクセスすること。携帯情報端末 の常駐セキュリティ機能は「MyPD」とは干渉しない。
- \*(5) ログインをすると 3 日間ログイン状態を保持することができ る。ログイン状態を保持する際には、必要に応じ携帯情報端 末に備わっているセキュリティ機能を利用してアクセス管理 。を行うこと

## 2. 不具合 · 有害事象

患者選択の間違え等で、患者の処方と一致しない装置設定を作 成し、そのまま気が付かず送受信された場合、間違った処方で 治療が行われるおそれがある。間違った処方により、不適切な 治療、腹腔内液量過剰または脱水等の重篤な有害事象が発生す 。るおそれがある

#### \*\*【製造販売業者及び製造業者の氏名又は名称等】

製造販売業者 (輸入元): 株式会社ヴァンティブ 電話番号: 03 (4595) 4750

:製造業者 バクスターヘルスケア社 (アメリカ合衆国) Baxter Healthcare Corporation